# WeM 網上系統

推廣資訊及預約設定

## 於 b2b 系統 > 網上系統 > 主頁設定 > 主頁 > 推廣資訊標題及簡短描述設定

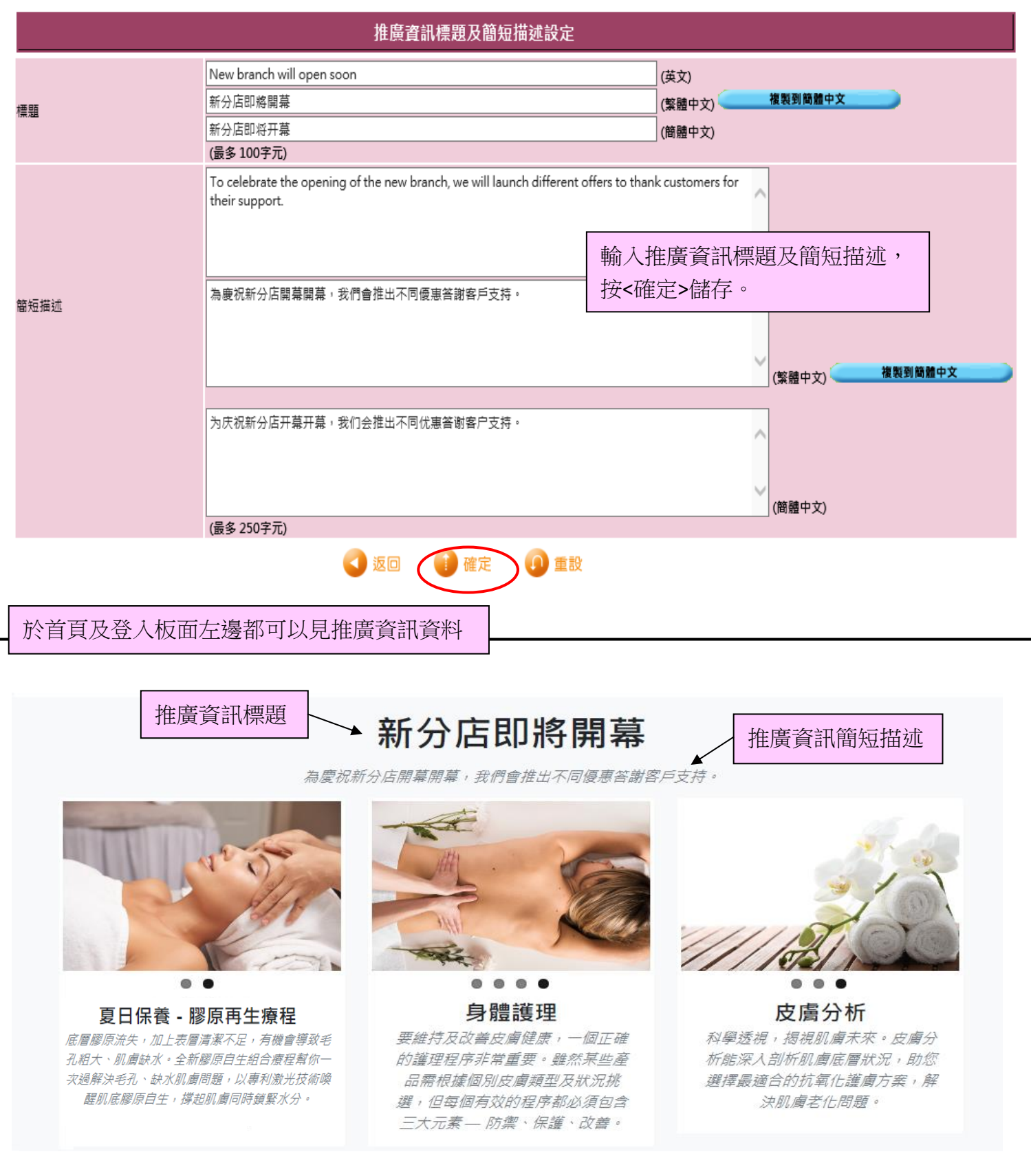

### 於 b2b 系統 > 網上系統 > 主頁設定 > 主頁 > 推廣資訊 1-6 設定

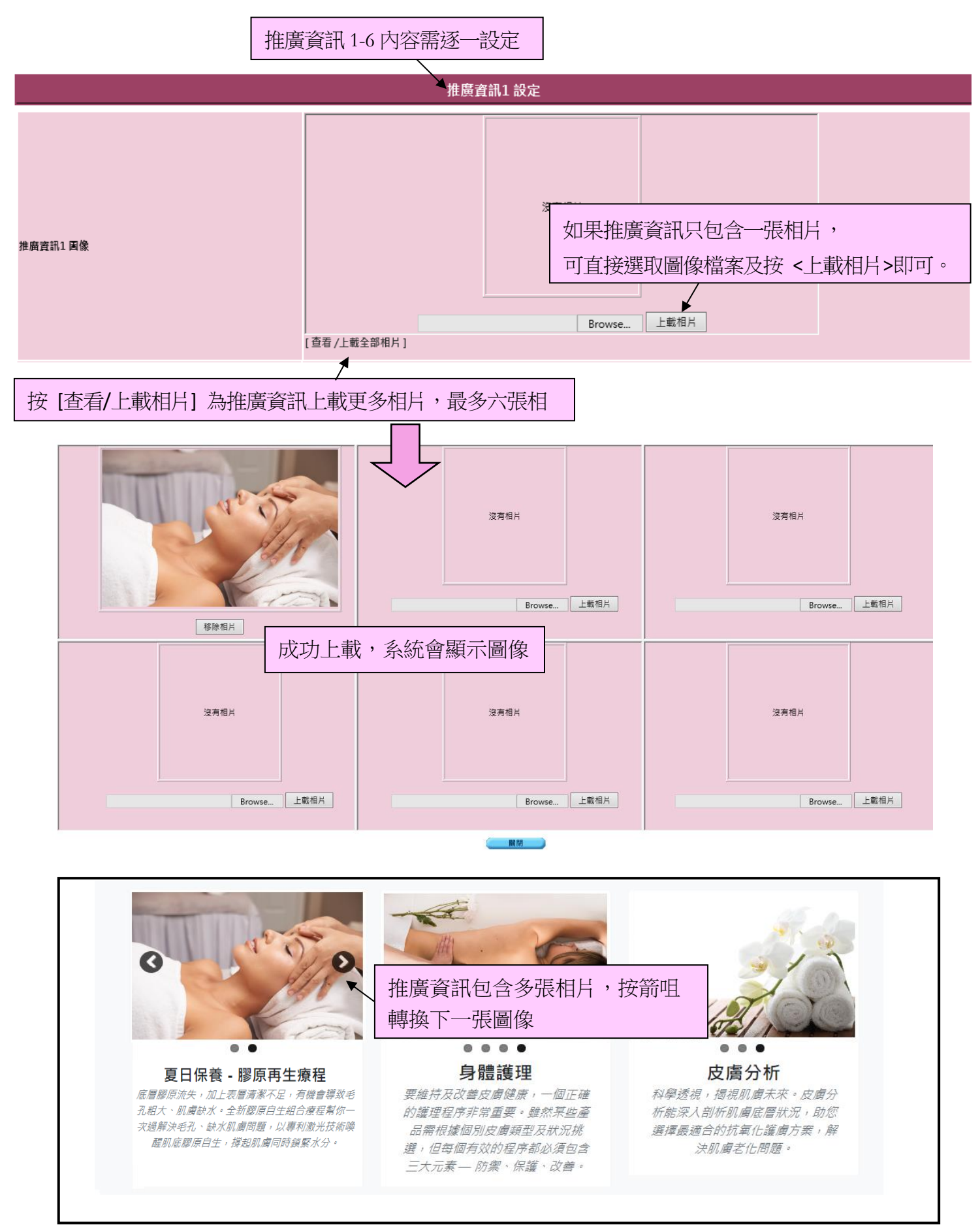

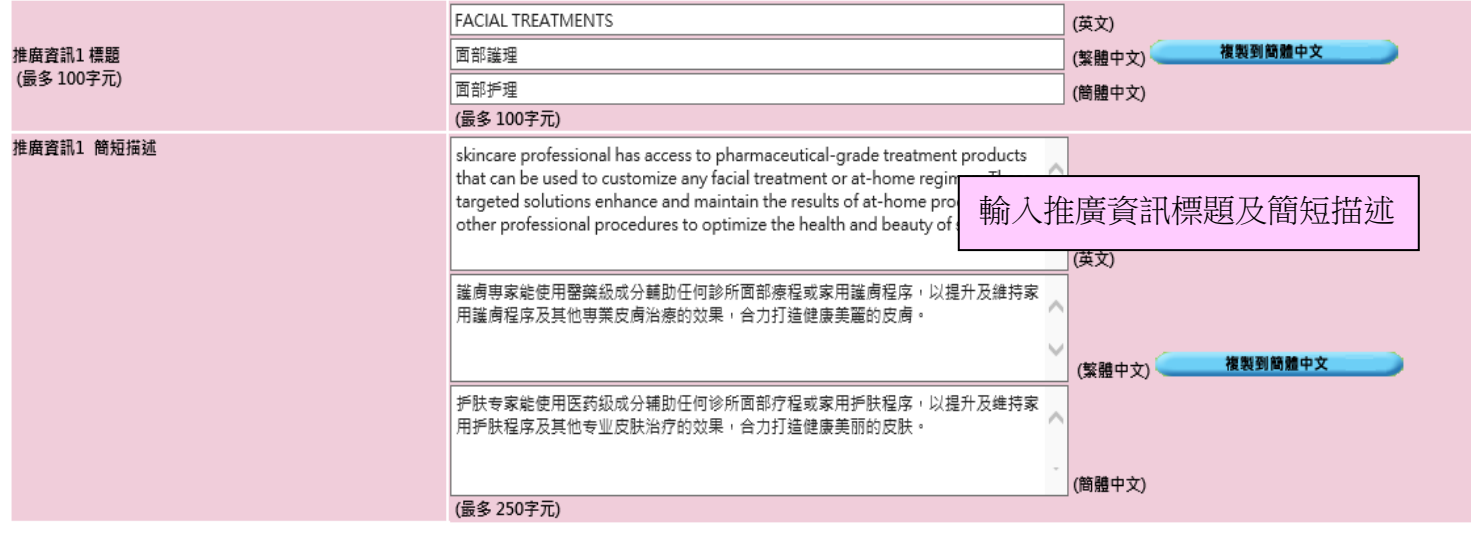

#### 於首頁及登入板面左邊都可以見到已設定推廣資訊

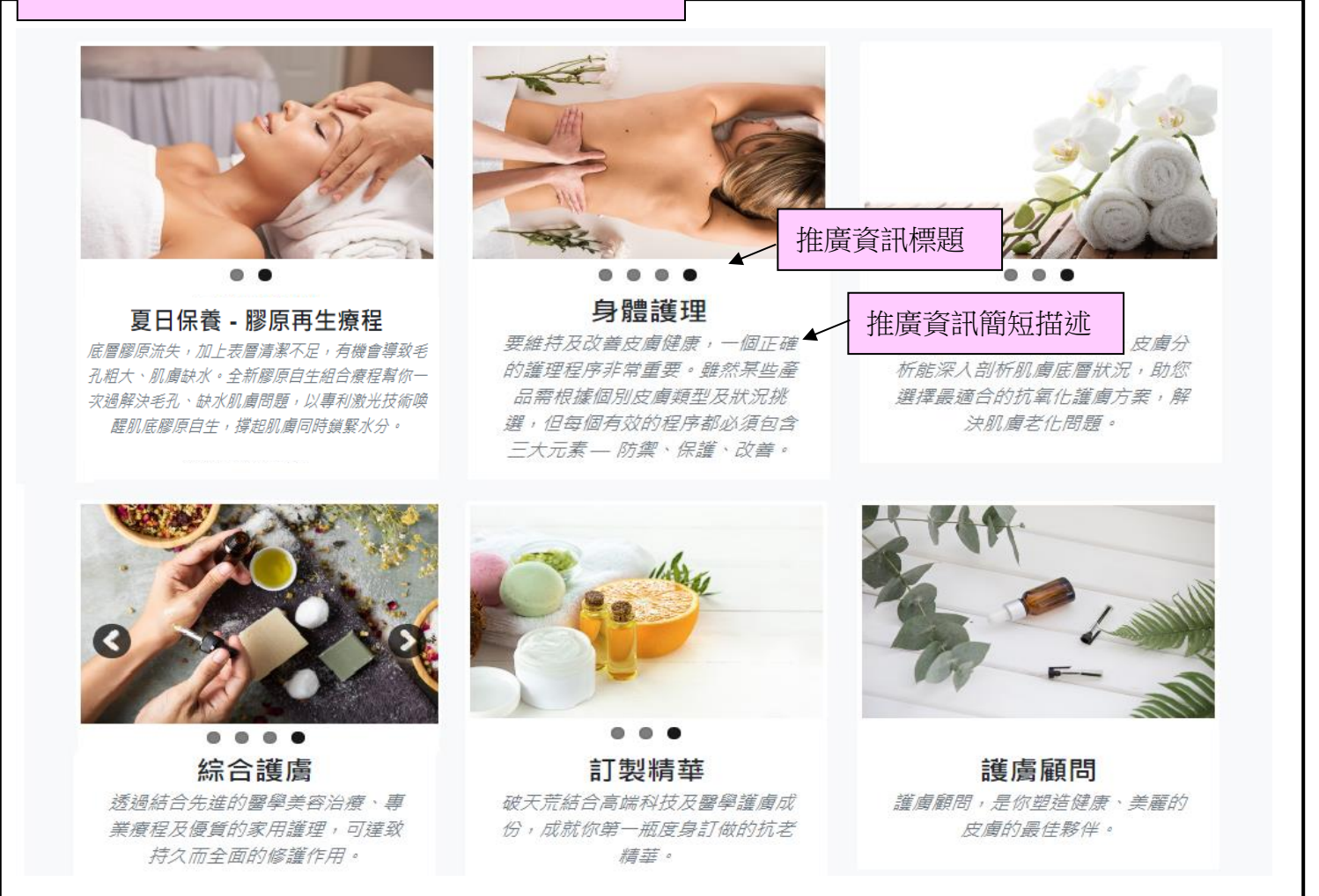

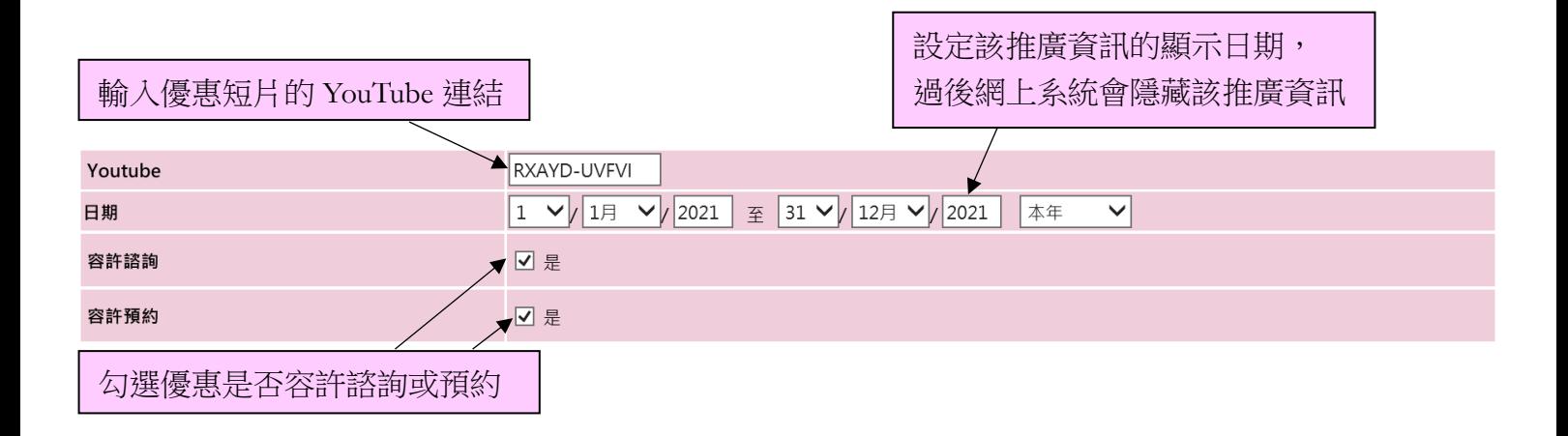

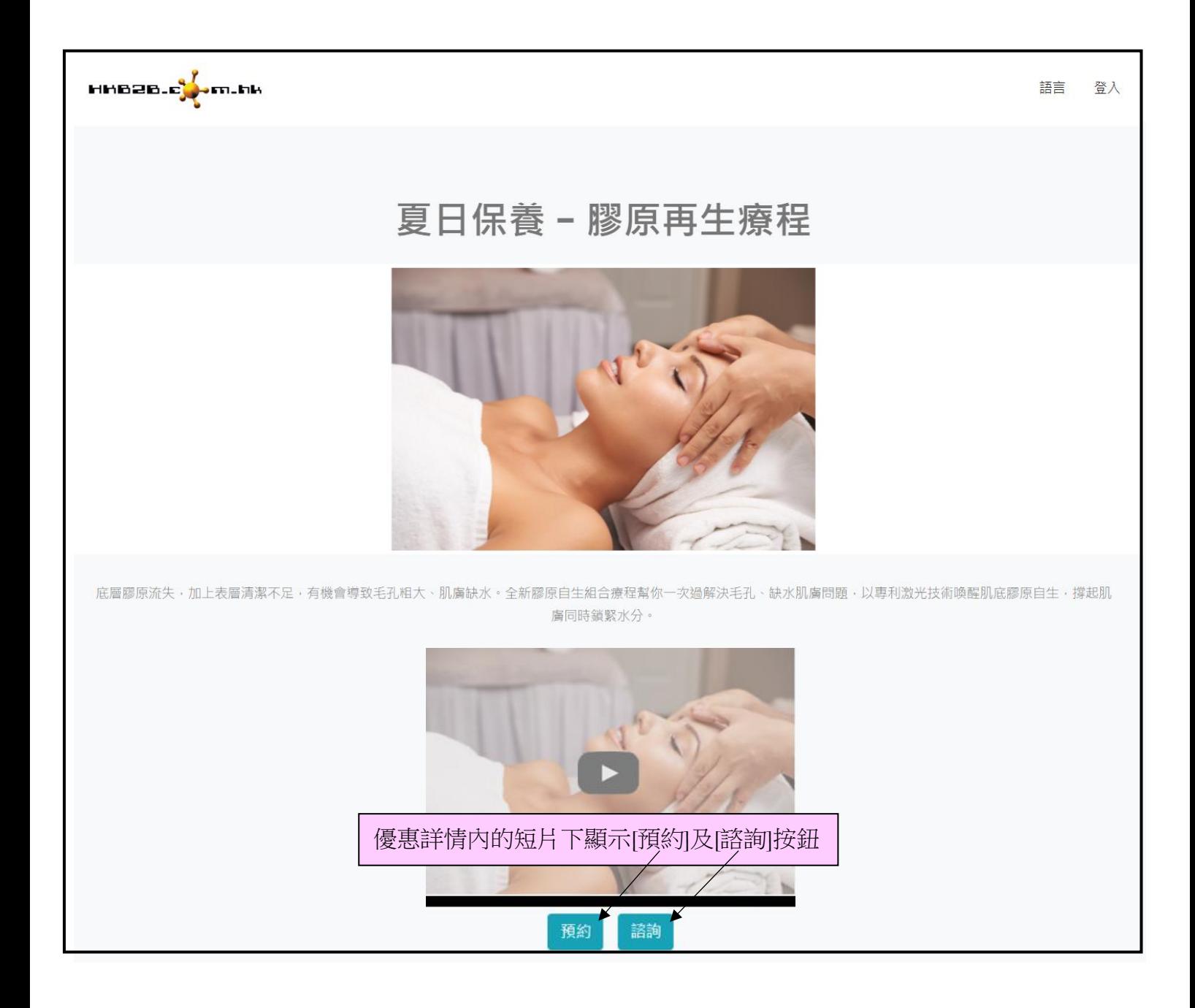

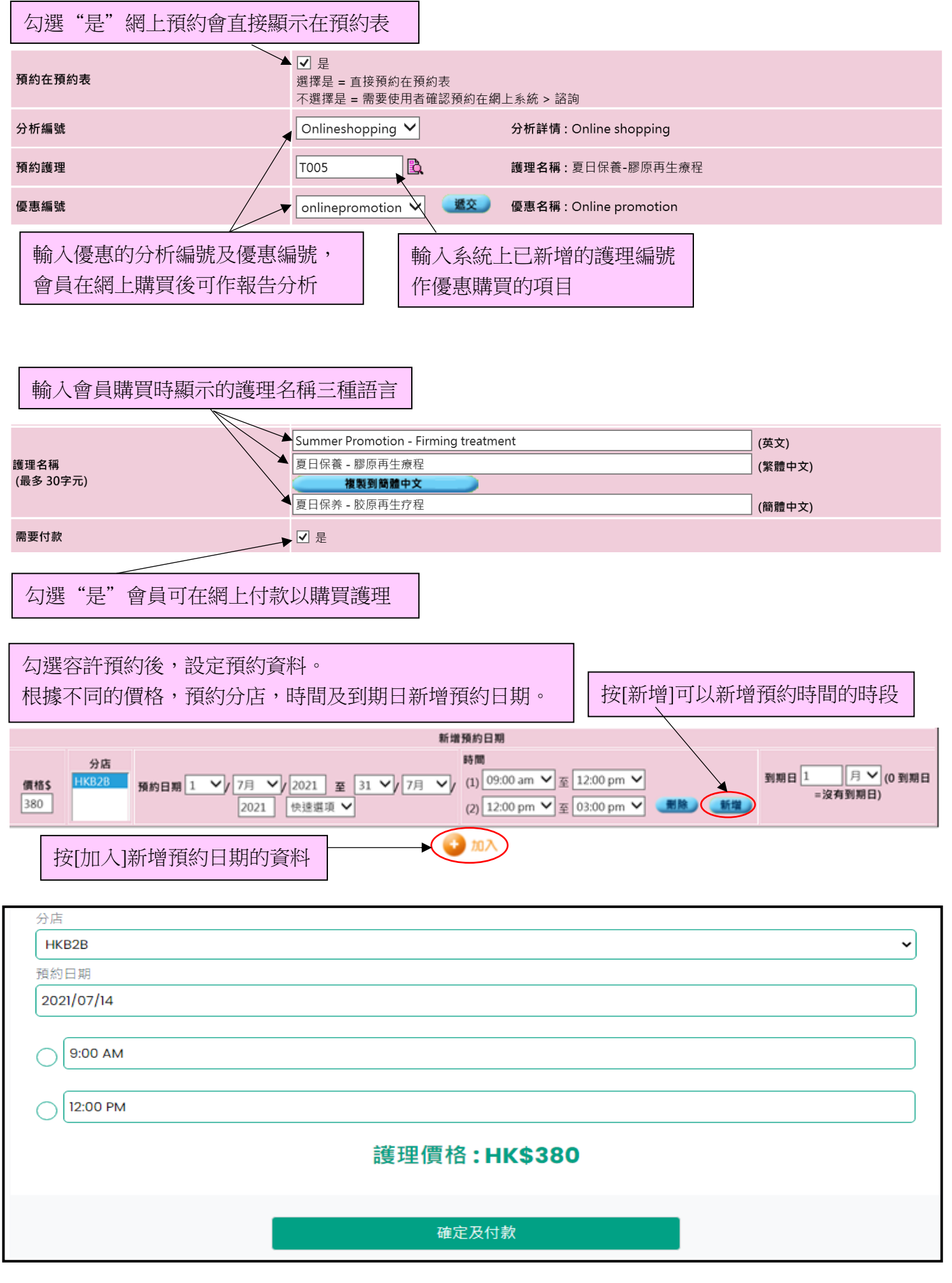

#### 設定會員接收預約留言的電郵/短訊格式

於 b2b 系統 > 網上系統 > 諮詢 > 格式 > 直接預約 / 不直接預約

勾選"是"預約在預約表後,會員的網上預約會直接顯示在預約表及接收"直接預約"內的電郵/短訊 格式內容,相反會員則接收"不直接預約"內的電郵/短訊格式內容作預約通知。

設定三種語言的電郵主旨及內容:

選擇會員接收預約留言的方法

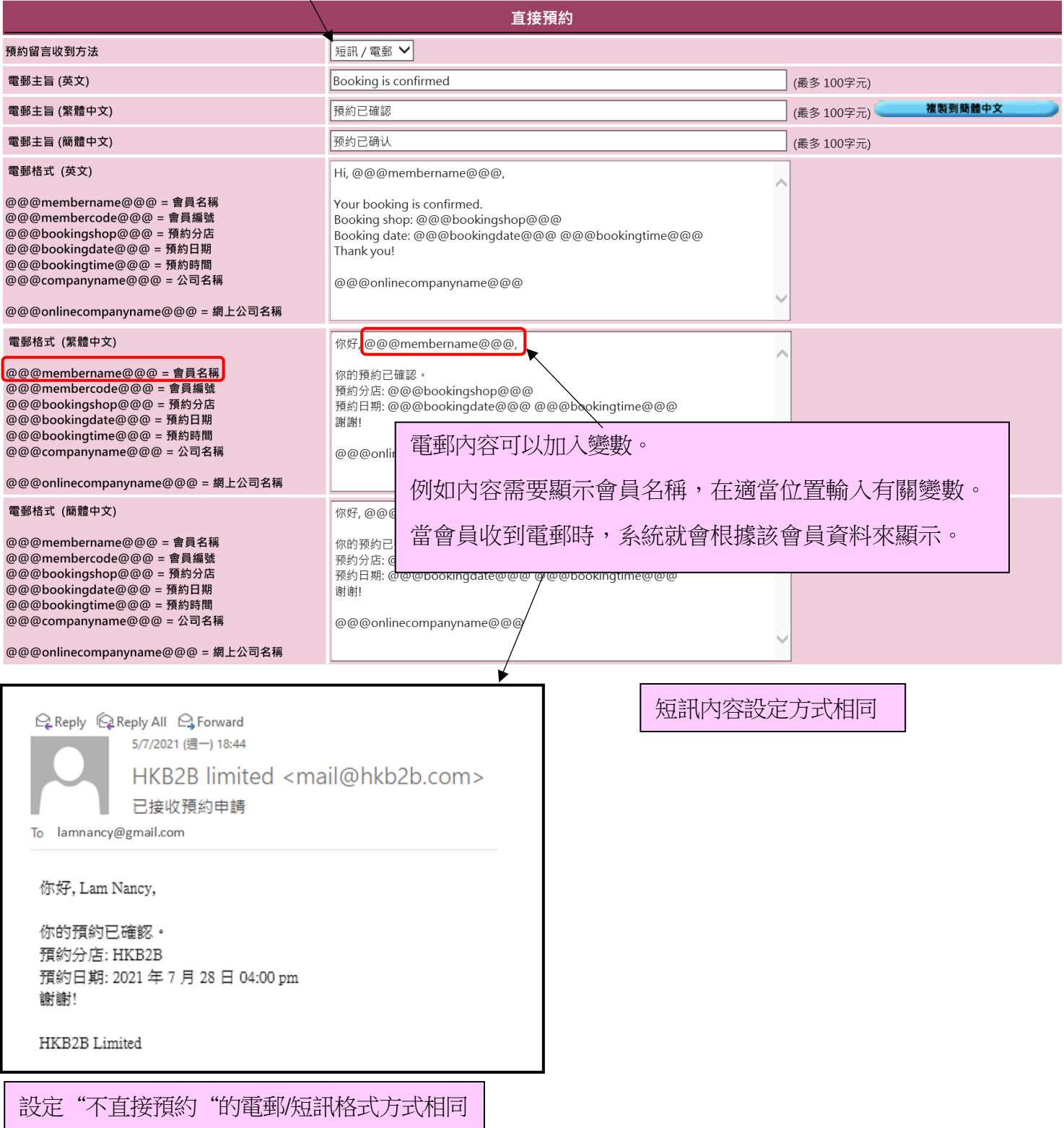